# **JDE**tips

## **Real Estate Legal Clauses**

### By Richard L Berry, BA ACA

**Editor's Note:** What's the difference between Legal Clauses and Lease Logs in JD Edwards®? Depending on what information you're trying capture from rental agreements and other real estate legal documents, the answer is "a lot." Fortunately, Richard Berry is able to help by providing a detailed explanation of the features offered with Legal Clauses, introduced in version Xe as well as side-by-side comparisons of how Clauses and Logs match up. This is a must-read for anyone looking to get the most from their Real Estate applications!

## Introduction

A feature called Legal Clauses was introduced in version Xe. Many users were uncertain why it was needed when it did not seem to offer anything more than what was already available in Lease Logs, which had been there since the beginning. This article gives a summary of the features in Legal Clauses and compares "Clauses" to "Logs".

The idea behind Legal Clauses is that you can use them to capture the fine print from your leases. Clauses can be stored in the system so that it's unnecessary to refer to the physical printed Lease document. The system would serve as a central repository of Lease details, which would be useful in a decentralized situation. Each Lease paragraph can be numbered and the paragraph wording can be attached. This can then be monitored and complemented with Space Detail Information, Clause Amounts and Audit Information.

In fact, it is not only legal clause information that may be entered; you could enter anything really. The general idea is that it should be reserved strictly for clauses; if you did have anything else you wanted to capture, that information should be put into the traditional Lease Logs.

The Space Detail Information screen can be used to store details of Units that the Tenant has taken up. As a matter of fact, this information is already captured in the Lease Master, so it may be unnecessary to repeat it here. However, if you had a dynamic situation where you had offered several Units to the Tenant and you wished to monitor the history of which Units had been offered and which had been accepted or rejected, then the Space Detail information would be useful.

Clause Amounts can be used to capture the detail of agreed amounts used in rent calculations. This could include rent per square foot/meter, service charge rates, management fee percentages, sales overage breakpoints and percentages and any other amount you can think of.

Option Audit Information can be captured to show how Clauses have changed as the leasehold or tenancy has progressed. For example, if we include a clause that the Tenant must provide various insurances, and we request the Tenant to provide details of the cover, we could add Audit Information showing policy number, insurance company, contact details, insured amount and premium paid. Since this would be different year-on-year, we can include it in the Audit Information screen.

Legal Clauses can be automatically added whenever a new Lease is created. They can be added based on the Lease Type or based on the Tenant. To put this another way:

- If I add a new Retail Lease, all the conditions that normally apply to a Retail Lease will be automatically added; or
- If I add a new Lease of any type (Retail, Commercial, Residential...) for a specific Tenant, all the conditions that normally apply to that Tenant will be automatically added. If the Tenant is a special Tenant (anchor Tenant, inter-company Tenant...) then there could be special provisions that apply to them alone.

# **JDE**tips

# **Real Estate Legal Clauses**

These standard clauses are set up as Lease Option Types.

Once standard clauses have been added we can make amendments where the current Lease differs from the standard or where additional non-standard clauses are included.

Clauses are organized using a 4-character Option Type and a 10-character Detail Type.

#### Note

The words 'Clause' and 'Option' are used interchangeably in the system and in this article. This may be confusing to some because Clauses are used to track all legal clauses, not just those that may be called 'options'.

### **Tables**

Legal Clause Information is held in the following tables:

#### Setup:

F15702D

F157011 Lease Option Type Header
F157011D Lease Option Type Header - Alternate Description
F157012 Lease Option Type Detail
F157012D Lease Option Type Detail - Alternate Description

Data:
F1570 Legal Clauses
F15701 Legal Clause Options Audit
F15702 Legal Clause Space Detail

Legal Clause Space Detail - Alternate Description

F157021 Legal Clause Space Detail Audit

F15703 Legal Clause Amounts

## Implementation Issue: Should we use Log Lines or Legal Clauses?

How do you decide whether Clauses or Logs should be used? The question arises because Logs can also be used to capture clauses; thus making Legal Clauses an alternative to Lease Logs. It would be unnecessary to use both Logs and Clauses because they are quite similar. So the question to ask is whether you would use Logs or Clauses to hold the detail of legal clauses. The table below gives a comparison between Logs and Clauses:

|     |                                                                   | Logs                                                         | Clauses                                                |
|-----|-------------------------------------------------------------------|--------------------------------------------------------------|--------------------------------------------------------|
| 1.  | Standards                                                         | Yes                                                          | Yes                                                    |
| 2.  | Automatically added during new lease creation based on Lease Type | Yes All Logs are copied automatically not just Required Logs | Yes But only Required Clauses are copied automatically |
| 3.  | Automatically added during new lease creation based on Tenant     | No                                                           | Yes But only Required Clauses are copied automatically |
| 4.  | Standard Setup Report                                             | R154021 Log Standards<br>List                                | No                                                     |
| 5.  | Can manually copy from standards                                  | Yes                                                          | No                                                     |
| 6.  | Can copy attachments from standards                               | Yes                                                          | No                                                     |
| 7.  | Can manually enter special lines                                  | Yes                                                          | Yes                                                    |
| 8.  | Key 1                                                             | Log Class (2 characters)                                     | Option Type (4 characters)                             |
| 9.  | Key 2                                                             | Amenity ID (4 characters)                                    | Detail Type (10 characters)                            |
| 10. | Unique Internal Serial Number                                     | Yes Log Number (HIDDEN)                                      | Yes Legal Clause Number                                |

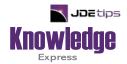

## This Article Continues...

Subscribers, log in from our main search page to access the full article: www.JDEtips.com/MyAccess.html

Not a Subscriber? Gain access to our full library of JDE topics: <u>www.JDEtips.com/JD-Edwards-Library</u>

Visit <u>www.JDEtips.com</u> for information on the JDEtips University schedule, private training and consulting, and our Knowledge Express Document Library.

License Information: The use of JDE is granted to JDEtips, Inc. by permission from J.D. Edwards World Source Company. The information on this website and in our publications is the copyrighted work of JDEtips, Inc. and is owned by JDEtips, Inc.

NO WARRANTY: This documentation is delivered as is, and JDEtips, Inc. makes no warranty as to its accuracy or use. Any use of this documentation is at the risk of the user. Although we make every good faith effort to ensure accuracy, this document may include technical or other inaccuracies or typographical errors. JDEtips, Inc. reserves the right to make changes without prior notice.

Oracle and J.D. Edwards EnterpriseOne and World are trademarks or registered trademarks of Oracle Corporation. All other trademarks and product names are the property of their respective owners.

Copyright © by JDEtips, Inc.